See discussions, stats, and author profiles for this publication at: [https://www.researchgate.net/publication/304998816](https://www.researchgate.net/publication/304998816_althlyl_alamly_Factor_Analysis?enrichId=rgreq-3ad8f7b0110329848a8fc55b4ef174ae-XXX&enrichSource=Y292ZXJQYWdlOzMwNDk5ODgxNjtBUzozODEyMzAwNjg1ODQ0NTBAMTQ2NzkwMzczOTcyMw%3D%3D&el=1_x_2&_esc=publicationCoverPdf)

## [Analysis Factor](https://www.researchgate.net/publication/304998816_althlyl_alamly_Factor_Analysis?enrichId=rgreq-3ad8f7b0110329848a8fc55b4ef174ae-XXX&enrichSource=Y292ZXJQYWdlOzMwNDk5ODgxNjtBUzozODEyMzAwNjg1ODQ0NTBAMTQ2NzkwMzczOTcyMw%3D%3D&el=1_x_3&_esc=publicationCoverPdf) التحليل العاملي

**Working Paper** · June 2016 DOI: 10.13140/RG.2.1.4783.2562

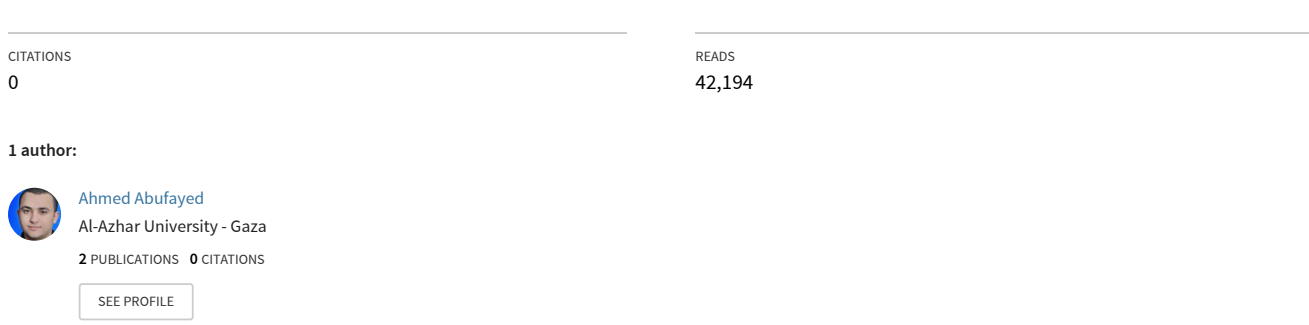

**Some of the authors of this publication are also working on these related projects:**

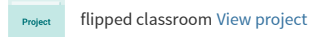

All content following this page was uploaded by [Ahmed Abufayed](https://www.researchgate.net/profile/Ahmed-Abufayed?enrichId=rgreq-3ad8f7b0110329848a8fc55b4ef174ae-XXX&enrichSource=Y292ZXJQYWdlOzMwNDk5ODgxNjtBUzozODEyMzAwNjg1ODQ0NTBAMTQ2NzkwMzczOTcyMw%3D%3D&el=1_x_10&_esc=publicationCoverPdf) on 07 July 2016.

# **التحليل العاملي: مفهومه، أهدافه، شروطه، انواعه، خطواته، مثال تطبيقي لكيفية استخراج التحليل العاملي بنظام SPSS**

**إعداد: أ. أحمد أبو فايد**

**جامعة األزهر- غزة**

**Xw7@live.com**

$$
\mathbf{A} \cdot \mathbf{Y} \cdot \mathbf{Y} = \mathbf{A} \cdot \mathbf{Y} \cdot \mathbf{Y}
$$

## **-1 مفهوم التحليل العاملي:**

مع التقدم الملموس في البرامج المتخصصة للتحليل اإلحصائي، ونتيجة لتطور التحليل العاملي واتساع استخدامه في العلوم الاجتماعية أصبح التحليل العاملي من الأمور ذات الأهمية الخاصة في البحوث التربوية، فالتحليل العاملي يعد منهجا إحصائيا لتحليل بيانات متعددة ارتبطت فيما بينها بدرجات مختلفة من االرتباط في صورة تصنيفات مستقلة قائمة على أسس نوعية للتصنيف، ويتولى الباحث فحص األسس التصنيفية واكتشاف ما بينها من خصائص مشتركة، وفقا لإلطار النظري والمنطق العلمي الذي يبدأ به.

لذا إن لم يكن الباحث ملما باألسلوب اإلحصائي بشكل دقيق فإنه ال يستطيع التعرف على المشكلة التي يصلح استخدام فيها هذا النوع من التحليل اإلحصائي، فستخرج له نتائج ضخمه لن يستطيع تفسيرها واستخالص داللتها من اإلطار النظري األساسي والمنطق العلمي الذي انطلق منه.

فالتحليل العاملي هو أسلوب إحصائي يستخدم في دراسة الظواهر بهدف إرجاعها إلى العوامل المؤثرة فيها، وهو عملية رياضية تستهدف تفسير معامالت االرتباط الموجبة- التي لها داللة إحصائية- بين مختلف المتغيرات.

#### **-2ماهية العوامل؟**

إن العوامل الناتجة عن عملية التحليل العاملي هي عبارة عن متغيرات مثل المتغيرات الأخرى، ولكن مع وجود فرق بسيط هو ان جل المتغيرات يمكن قياسها بشكل مباشر، أما العوامل فهي متغيرات افتراضية أو متغيرات كامنة مشتقة من مجموعة من متغيرات تم قياسها قياسا مباشرا، ومعنى ذلك أن العوامل تنبع من داخل مجموعة من العالقات بين المتغيرات.

ببساطة يقوم التحليل العاملي على دراسة عالقات بين عدد من المتغيرات Xp.…3X2,X1,X بداللة FX.…2F1,F تسمى عوامل مشتركة وهي التي نريدها ونعتمد عليها، وهذه العوامل تعتمد في تركيبها على أسس إحصائية مثل االنحدار أو النماذج السلبية أو االرتباط ويكون عددها أقل من عدد المتغيرات الأصلية، وتساعدنا على فهم طبيعة العلاقات بين المتغيرات الأصلية.

## **-3كيفية البدء بالتحليل العاملي:**

يبدا التحليل العاملي بحساب االرتباطات بين عدد من المتغيرات مثل المتغير 4X3,X2,X1,X ونحصل على مصفوفة االرتباطات بين هذه المتغيرات لدى عينة ما، ثم نقوم بعد ذلك بتحليل هذه المصفوفة االرتباطية تحليال عامليا لنصل إلى أقل عدد ممكن من العوامل تمكننا من التعبير على عن أكبر قدر من التباين بين هذه المتغيرات.

كل عامل من معاملات الارتباط في المصفوفة له على الأقل علاقة بسيطة بين متغيرين فقط دون التنبؤ بوجود علاقة بين مشتركة بين ثلاثة متغيرات معا أو بين مجموعه من المتغيرات، مثال ذلك لو حصلنا على معامل ارتباط بين المتغير 1X والمتغير 2X قدره 0.7 وبين المتغير 2X والمتغير 3X قدره 0.7 أيضا ال يعني بالضرورة أن تكون هنالك عالقة تساوي 0.7 بين المتغير . X3 والمتغير X1

وما يكون مشترك بين المتغير 1X والمتغير 2X غير ما هو مشترك بين المتغير 2X والمتغير 3X ولهذا السبب ال تصلح العالفة الثنائية بين المتغير2X وأي من المتغيرين 2X و3X لتقدير العالقة بينهما في االرتباط البسيط.

#### **-4أهداف التحليل العاملي:**

أ. يلخص المتغيرات في عدد أقل من العوامل الرئيسية التي يمكن أن تفسر الظاهرة. ب. إبراز مجموعة العناصر الكامنة التي يصعب الكشف عنها والتي يمكن أن يكون لها دور في تفسير العالقات بين عدد كبير من المتغيرات.

ت. الحصول على مجموعة جديدة من المتغيرات (العوامل) وبعدد أقل لتحل جزئيا أو كليا محل المجموعة األصلية من المتغيرات.

ث. التعرف على المتغيرات التي لها داللة إحصائية هامة والتي تتطلب مزيدا من عمليات التحليل الأخرى كالانحدار .

ج. يعتبر أسلوبا مفيدا في خفض العالقات المعقدة بين مجموعة من المتغيرات إلى صورة خطية بسيطة نسبيا كما أنها تكشف عن العالقات غير المتوقعة.

ح. يحل مشكلة المتغيرات التفسيرية مثل مشكلة االرتباطات العالية بين المتغيرات المستقلة التي تؤدي إلى عدم ثبات قيم معامالتها االنحدارية المعيارية في تحليل االنحدار.

**-5شروط استخدام التحليل العاملي:** 

اً. يشترط أن تكون المتغيرات موزعة توزيعا طبيعيا وألا يكون توزيعها ملتويًا الواءَ شديدًا أو متعدد المنوال.

ب. ينبغي أال تكون العينة صغيرة الحجم او غير ممثلة للمجتمع المستهدف، وأال تكون متحيزة أيضا.

ت. يجب أن تعتبر العوامل الناتجة من التحليل العاملي عن متغيرات واقعية يستطيع الباحث تفسيرها في ضوء إطار نظري أو نظرية معينه توكد وجود عوامل في الواقع.

ث. يفضل تجنب استخدام متغيرات غير مستقلة (متداخلة) من الوجهة التجريبية والمتغيرات التي لا تتميز بالبساطة بالتحليل العاملي.

ج. تعتمد عملية تفسير العوامل على عدد المتغيرات المتشبعة تشبعًا إحصائيًا والتي يجب أن ال يقل عددها على ثالثة متغيرات، حيث أن جميع برامج اإلحصاء تشير إلى ان التشبع الدال إحصائيًا لا يقل عن  $(0.6)$ .

## **-6أنواع التحليل العاملي:**

**النوع األول: التحليل العاملي اإلستكشافي Analysis Factor Exploratory**

يستخدم هذا النوع في الحالات التي تكون فيها العلاقات بين المتغيرات والعوامل الكامنة غير عروفة وبالتالي فإن التحليل العاملي بهدف إلى اكتشاف العوامل التي تصف إليها المتغيرات.

#### **النوع الثاني: التحليل العاملي التوكيدي Analysis Factor Confirmatory**

يستخدم هذا النوع لأجل اختبار الفرضيات المتعلقة بوجود أو عدم وجود علاقة بين المتغيرات والعوامل الكامنة كما يستخدم التحليل العاملي التوكيدي كذلك في تقييم قدرة نموذج العوامل على التعبير عن مجموعة البيانات الفعلية وكذلك في المقارنة بين عدة نماذج للعوامل بهذا المجال.

## **-7طرق التحليل العاملي:**

## **:Principal component's األساسية المكونات طريقة**

هي من أكثر طرق التحليل العاملي دقة وشيوعًا واستخدامًا؛ نظرًا لدقة نتائجها بالمقارنة ببقية الطرق. ولهذه الطريقة مزايا عدة منها أنها تؤدي إلى تشبعات دقيقة، وكل عامل يستخرج أقصى كمية من النباين، وإنها نؤدى إلى أقل قدر ممكن من البواقي، كما أن المصفوفة الارتباطية تختزل إلى أقل عدد من العوامل المتعامدة غير المرتبطة.

وتهدف طريقة المركبات الأساسية إلى:

١) تمثيل المتغيرات الكمية للمفردات هندسيًا انطلاقا من جدول البيانات. 2( تحديد العوامل )المكونات( التي تفسر على أفضل نحو تشتت المتغيرات 3( تقديم المعلومات التي يحتوي عليها االستبيان في شكل مبسط ٤) تفسير أكبر نسبة ممكنة من التباين للمتغيرات الأصلية.

**: Diagonal method القطرية الطريقة**

وتعد الطريقة القطرية من الطرق المباشرة والسهلة في التحليل العاملي، ويمكن استخدامها إذا كان لدينا عدد قليل من المتغيرات وتؤدى إلى استخالص أكبر عدد ممكن من العوامل وتتطلب هذه الطريقة معرفة سابقة ودقيقة بقيم شيوع المتغيرات، وبدون هذه المعرفة ال يمكن استخدامها. وتستمد الطريقة القطرية اسمها من كونها تقوم على استخدام القيم القطرية في المصفوفة االرتباطية مباشرة. وتبدأ الطريقة القطرية باستخلاص هذه القيمة بكاملها في العامل الأول، وبذلك يكون جذر هذه القيمة هو تشبع المتغير الأول على العامل الأول، ويطلق عليه اسم التشبع القطري وهكذا.

**: Centroid method المركزية الطريقة**

تعد هذه الطريقة من أكثر طرق التحليل العاملي استخداماً ۖ وشيوعاً ۖ إلى وقت قريب نظراً ۖ لسهولة حسابها فضال ً عن استخالص عدد قليل من العوامل العامة، إال أن الطريقة لثرستون تفتقر إلى عدد من المزايا الهامة والتي من أهمها أنها ال تستخلص إال قدر ا ً محدودا ً من التباين االرتباطي و تتحدد قيم الشيوع في المصفوفة االرتباطية وفق تقديرات غير دقيقة حيث تستخدم أقصى ارتباط بين المتغير وأي متغير في المصفوفة وهو إجراء يؤدى إلى خفض رتبة المصفوفة.

**الطريقة المركزية باستخدام متوسط االرتباطات method Averoid :**

تختلف هذه الطريقة عن الطريقة المركزية السابقة بكونها تستخدم تقدير الشيوع الذي هو عبارة عن متوسط ارتباطات المتغير ببقية المتغيرات في المصفوفة ثم حساب العوامل بعد وضع المتوسط الخاص بارتباطات كل متغير في خليته القطرية ولهذا السبب يطلق على هذا االسلوب اسم الطريقة المركزية باستخدام المتوسطات، إال أن هذه الطريقة ال توفر نفس الدقة التي نحصل عليها في الطريقة المركزية السابقة، إال أنها مناسبة عند وجود عدد كبير من المتغيرات وفي حالة عدم توفر برنامج إلجراء المعالجات اإلحصائية.

#### **-8 محكات تحديد عدد العوامل المستخرجة:**

تعد مشكلة تقدير عدد العوامل التي يتعين إنتاجها في الدراسة العاملية من المشكالت التي تؤرق الباحثين، ذلك أن إمكان استخالص عوامل من المصفوفة االرتباطية إلى الحد الذي تصبح فيه آخر مصفوفة بواقى صفرية من الأمور الممكنة وحيث يمكن استخلاص عدد من العوامل يساوى عدد المتغيرات التي بدأنا بها، ومن أشهر المحكات التي يمكن استخدامها لهذا الغرض:

## **محك كايزر Criterion Kaiser :**

وهو محك رياضي في طبيعته و اقترحه ) جوتمان **Guttman** ) عام 1954م ، وفكرته يعتمد على حجم التباين الذى يعبر عنه العامل ومن أجل أن يكون العامل بمثابة فئة تصنيفية فلابد أن يكون تباينه أو جذره الكامن أكبر أو مساوٍ على الأقل لحجم التباين الأصلي للمتغير ، ً وبما أننا ال نستطيع نظريا استخالص كل تباين المتغير في عامل واحد فإن حصولنا على عامل جذره الكامن ال يقل عن واحد صحيح البد أن يكون مصدر تباينه أكثر من متغير وبالتالي يكون عامالً معبراً عن تباين مشترك بين متغيرات متعددة .

وعلى ذلك فان هذا المحك يتطلب مراجعة الجذر الكامن للعوامل الناتجة وعلى أن تقبل العوامل التي يزيد جذرها الكامن عن الواحد الصحيح وتعد عوامل عامة.

لذا فإن العوامل الدالة في هذه الطريقة هي العوامل التي يساوى أو يزيد جذرها الكامن على واحد صحيح بشرط أن يكون قد وضع في الخاليا القطرية واحد صحيح.

#### **-9 تدوير العوامل**

عند استخدام التحليل العاملي لمصفوفة ارتباطية على سبيل المثال وبأية طريقة من الطرق العاملية فإنه سيتم التوصل إلى استخالص عوامل معينة وهذه العوامل هي عبارة عن محاور متعامدة تمثل تشبعات المتغيرات وإحداثياتها، ولكن لا يضمن لنا دائمًا الحصول على عوامل يمكن تفسيرها بسهولة من خالل ارتباطاتها مع المتغيرات، ذلك ألن تحديد العوامل على هذا األساس يتم بطريقة عشوائية، وهذا التحديد للمحاور يختلف من طريقة عاملية لأخرى، لذا يجب اجراء تعديل على هذه المحاور وذلك باستخدام طريقة تدوير العوامل.

هناك ً نوعان من التدوير تبعا للزاوية التي تفصل بين المحاور المرجعية وهما التدوير المتعامد **Rotation Orthogonat** والتدوير المائل **Rotation Oblique** ففي التدوير المتعامد تدار العوامل معًا (اثنين منها مثلا) مع الاحتفاظ بالتعامد بينها. أما التدوير المائل ففيه تدار المحاور دون احتفاظ بالتعامد وتترك لتتخذ الميل الملائم لها. والعوامل المتعامدة غير المرتبطة معًا هي معاملات الارتباط التي قيمها تساوى صفرًا، أما العوامل المائلة فهي عوامل بينها ارتباط أي أنها عوامل متداخلة، لذا فإن الهدف الرئيسي من تدوير المحاور هو لتحقيق البناء البسيط.

وتتعدد الطرق العملية للتدوير في محاولة لتقديم حل رياضي للبناء البسيط ثم تناولت بعد ذلك عدة طرق رياضية لعل أشهرها طريقة الفاريماكس **Varimax** لكايزر **Kaiser** والتي تتقبل فكرة البناء البسيط مع االحتفاظ بالتعامد بين العوامل، ويميل أغلب الباحثون في مجال التربية إلى استخدام طريقة الفاريماكس لكايزر والتي تؤدى إلى أفضل الحلول التي تستوفى خصائص البناء البسيط.

**وتكمن أهمية التدوير فيما يلي:**

- .1 يسمح تدوير المحاور باالبتعاد عن الطريق العشوائية في تحديد العوامل. .2 يساهم في إعادة توزيع التباين بين العوامل. .3 تساعد عملية تدوير المحاور على التفسير المنطقي للعوامل. ٤. الحصول على عوامل جديدة تكون ارتباطاتها مع المتغيرات الأصلية موزعة بطريقة يسهل تفسيرها.
	- .5 تتيح عملية التدوير تجميع المتغيرات المتشابهة في عامل واحد.

**مفاهيم عامة:** 

#### **أ. الجذر الكامن: Eigenvalue**

يقيس حجم التباينات في كل المتغيرات التي تحسب على عامل واحد، فقيمة الجذر الكامن ليست نسبة لتفسير التباين ولكنها قياس حجم التباين المستخدم لأهداف المقارنة، وفقًا لمحك كايزر Kaiser يتم قبول العامل الذي تكون فيه قيمة Eigen أكبر من واحد صحيح، أما إذا كانت قيمة Eigen أقل من واحد صحيح فيتم رفض العامل.

#### **ب. االشتراكيات: Communalities**

هي مجموع مربع تحميلات العامل على المتغيرات المختلفة والتي استخلصت في المصفوفة العاملية، إن كل متغير يساهم بأحجام مختلفة في كل عامل من العوامل، ومجموع مربعات هذه اإلسهامات أو التشبعات في العوامل هي قيمة االشتر اكيات.

#### **ح. استخالص العوامل: Extraction**

تتعلق عملية استخالص العوامل باختيار مجموعة تتعمق المتغيرات التي تفسر أكبر قدر ممكن من النتباين الكلي، وهذا ما يشكل العامل الأول، ثم يقوم البرنامج باختيار مجموعة المتغيرات التي تفسر أكبر قدر ممكن من التباين المتبقي بعد استخالص العامل األول، وهذا ما يشكل العامل الثاني وهكذا.

**خ. تشبعات العوامل:** 

تشبع العامل هو درجة ارتباط كل متغير مع عامل معين، ويعتبر مفهوم تشبع العامل مهمًا جدًا، حيث أن كثيرًا من الحسابات يتم معالجتها من جدول تشبعات العوامل، فإذا كان تشبع عامل معين أكبر من 0.3 فإن المتغير الذي له علاقة به يساعد في وصفه جيدًا، أما تشبعات العوامل التي تكون أقل من 0.3 فيمكن اهمالها وعدم األخذ بها.

 **خطوات التحليل العاملي:** -1 عمل مصفوفة ارتباطية نقوم من خاللها بعمل معامالت ارتباط لكل المتغيرات. -2 نجمع االرتباطات لكل عمود. -3 نجمع مجموع ارتباطات االعمدة. -4 نخرج الجذر التربيعي لمجموع ارتباطات األعمدة. -5 نقسم ناتج كل عمود على الجذر التربيعي ونوجد تشبع العمود األول، ثم تشبع العمود الثاني، ثم تشبع العمود الثالث ....... وهكذا. - التشبعات : أي ارتباطات المتغير في العامل. ٦– نضرب تشبع الاختبار الأول في نفسة ونضع النتيجة في الخلية القطرية ( ١، ١) ثم نضرب تشبع الاختبار الثاني في نفسه ونضع النتيجة في الخلية القطرية ( ٢ ، ٢ )...... وهكذا . مالحظة: الخاليا القطرية تشير الى االرتباط بين المتغير ونفسه. -7 نقوم بطرح المصفوفة االرتباطية الناتجة من المصفوفة األصلية ويخرج لنا مصفوفة جديدة. -8 نوجد الجذر الكامن، ونسبة التباين. - الجذر الكامن: هو مجموع مربعات التشبعات على العامل. - نسبة التباين: أي كم أخذت المصفوفة من التباين. -9 نقوم بعمل التدوير: إما تدوير مائل: يستخدم للظواهر المتداخلة )الغير مستقلة( أو تدوير متعامد: للظواهر غير المتداخلة (المستقلة). فائدة التدوير: يؤدي إلى إعادة توزيع الجذر الكامن والتباين أو التشبعات .

# **مثاال ً تطبيقي في كيفية استخراج التحليل العاملي بنظام SPSS**

أمامك بيانات لخمس وعشرون أسرة تتضمن ستة متغيرات، الراتب، عدد بطاقات االئتمان، العمر، عدد األطفال، عدد سنوات الزواج، عدد الغرف. و أراد الباحث تلخيص هذه المتغيرات الستة إلى عوامل أقل.

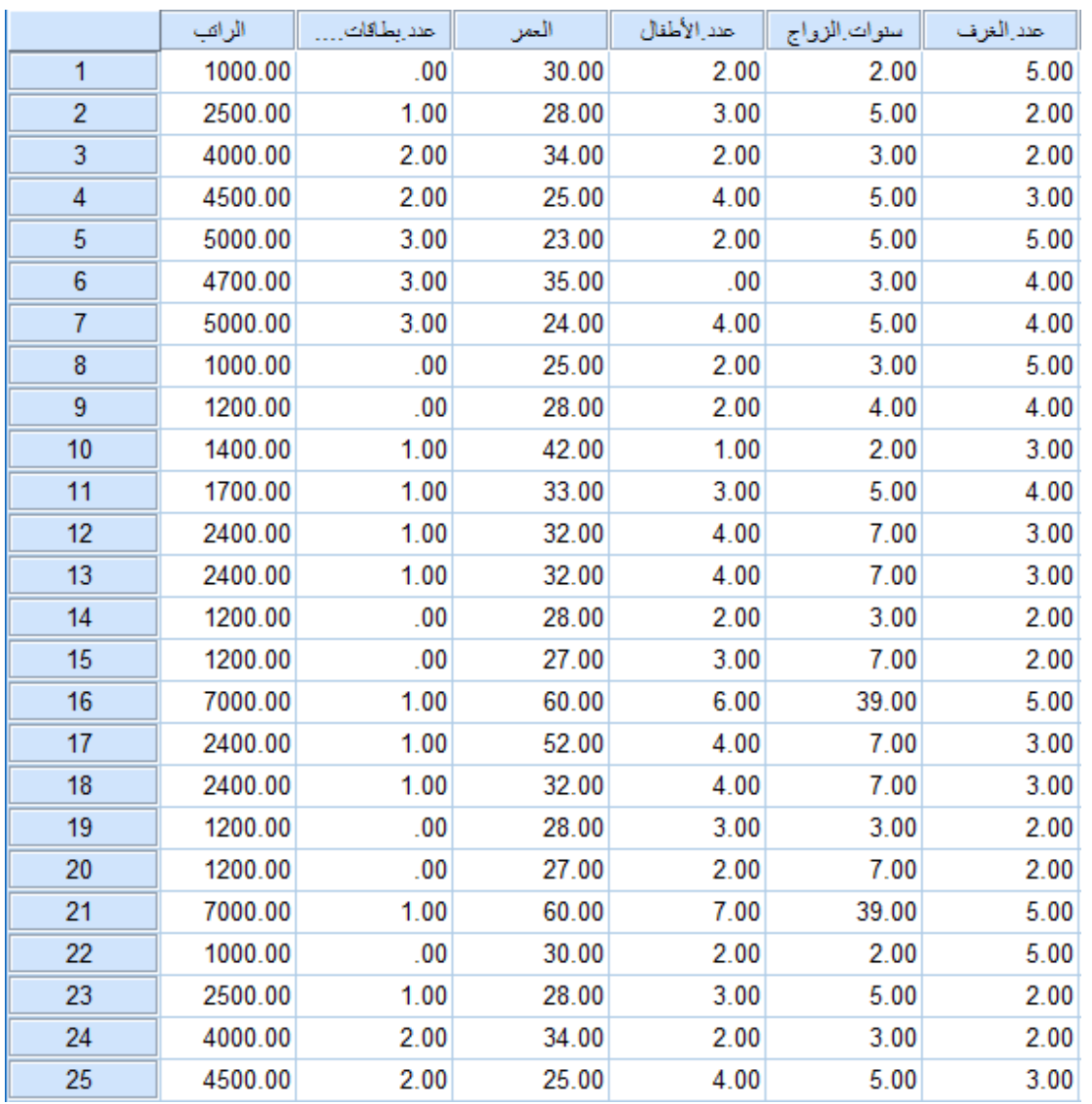

وبذلك أدخلت البيانات في نافذة البرنامج وكما يلي:

وألجل استخراج التحليل العاملي نتبع الخطوات التالية:

.1 من القائمة الرئيسية **Analayze** اختر **Reduction** Data ثم **Factor** فيظهر صندوق الحوار **Anaiysis Factor** .

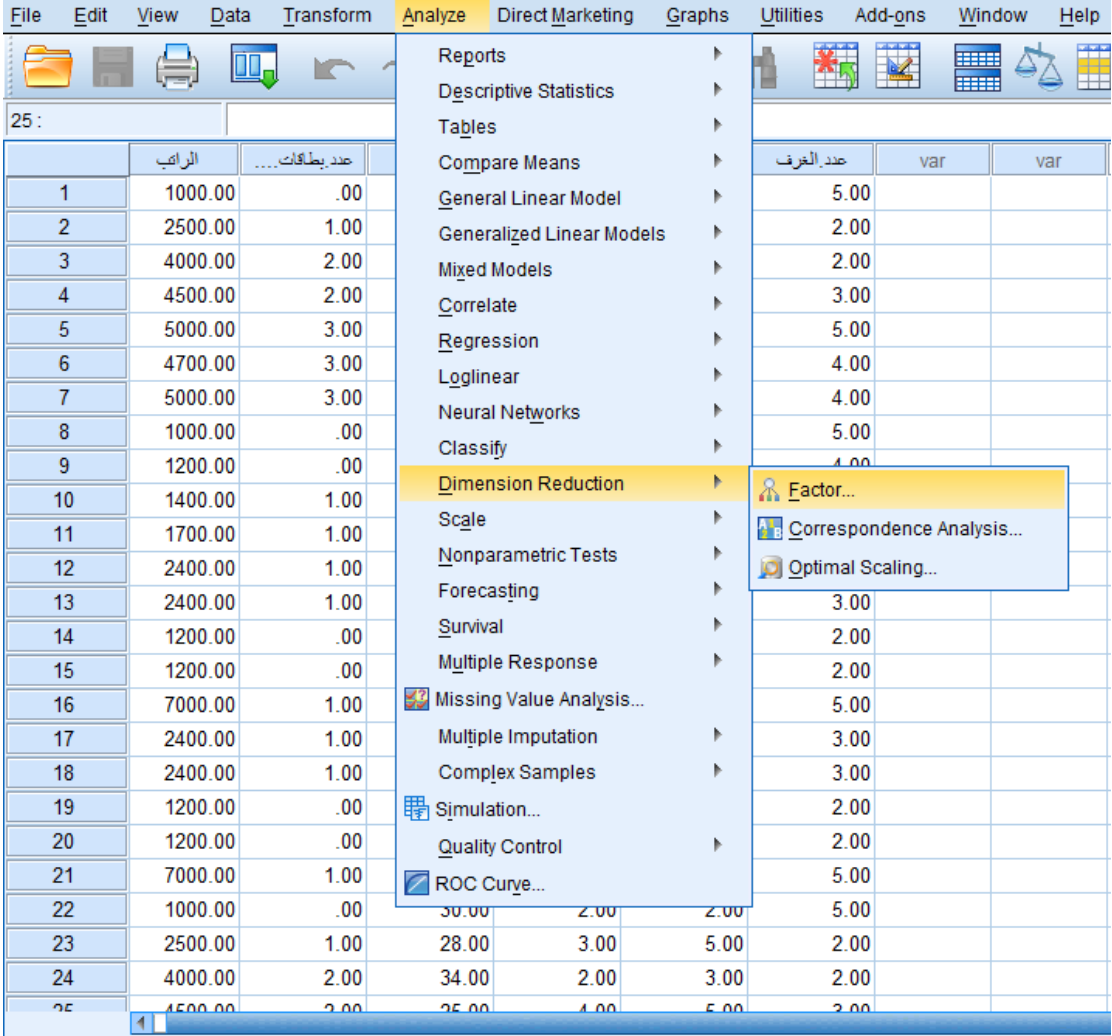

.2 انقل المتغيرات إلى داخل المستطيل **Varibales ،** ويالحظ في صندوق الحوار هنالك خمسة مفاتيح رئيسية .

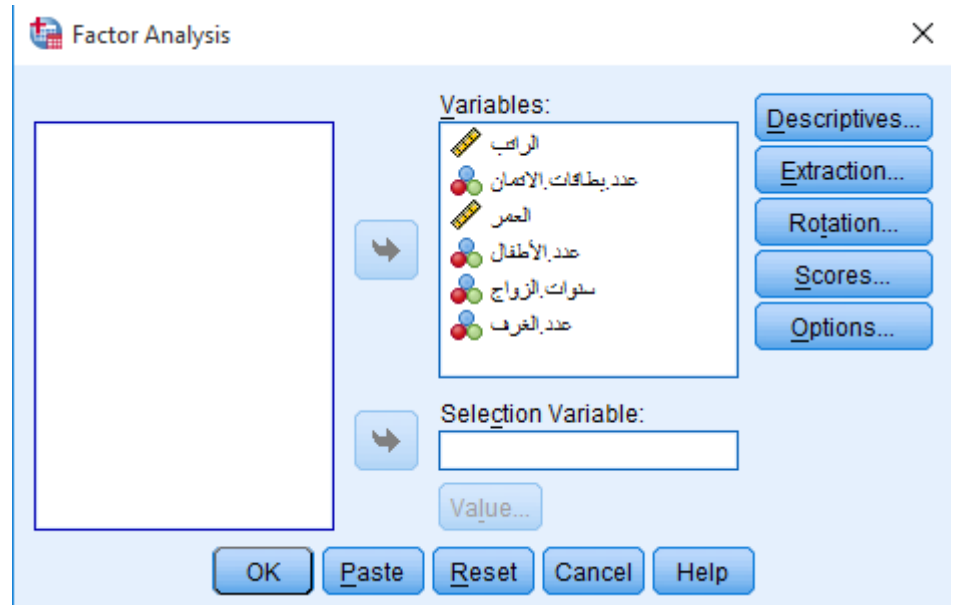

- .3 انقر المفتاح **Descriptives** فيظهر لك صندوق الحوار التالي والذي يمكنك اختيار إحدى اإلحصائيتين التاليتين أو كالهما :
	- . **Univariate descriptives** أ
		- . **Initial solution** -ب

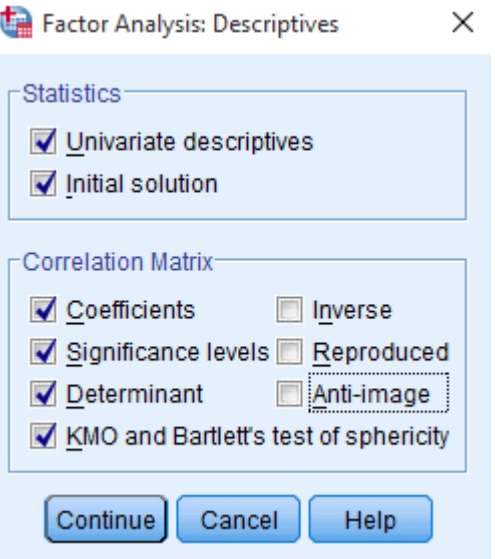

ويالحظ من صندوق الحوار السابق ما يلي:

- من خالل التأشير على الحقل **Descriptive Univariate** نحصل على المتوسط الحسابي واالنحراف المعياري وعدد الحاالت.
- من خالل التأشير على الحقل **Solution Initial** نحصل على الحل المبدئي والذي يتضمن
	- عرض األشتراكيات **Communalities** .
		- قيم الجذور الكامنة **Eigenvalues** .
- النسب المئوية الفردية والمتراكمة للتباين المفسر **and Percentage** . **Cumulative percentage of Variance**
- من خالل التأشير على الحقل **coefficients level Significance** نحصل على مصفوفة العالقات من أجل االطالع عليها والتأكد من شرط عدم وجود ارتباط عالي أي أعلى من 90 % بين أي متغيرين حيث يتم استبعاد تلك المتغيرات التي بينها هذه النسبة العالية من االرتباط.
- من خالل التأشير على الحقل **Determinant** وهو محدد المصفوفة وذلك لقياس مشكلة االرتباط الذاتي إذ يجب أال تقل قيمة المحدد عن ).0001 ( ، فإذا كانت قيمته أقل من ذلك ننظر إلى المتغيرات المرتبطة عالياً أكثر من (٠,٨٠) وتحذف أحدهما .
- من خالل التأشير على الحقل **sphericity of test Bartiletts and KMO** نحصل من خالل قياس **KMO** على مدى كفاية عدد أف ارد العينة ويجب أن تكون قيمته أكبر من )0.50( حتى تكون العينة كافية وهذا شرط أساسي يجب تحقيقه، أما فيما يتعلق بأختبار**Bartilett** للدائرية **sphericity** فهو مؤشر للعالقة بين المتغيرات إذ يجب أن يكون مستوى الداللة لهذه العالقة أقل من )0.05( وذلك حتى نستطيع التأكيد على أن هذه العالقة دالة إحصائياً .
	- .4 اضغط **Continue** لتعود إلى الشاشة الرئيسية التالي:

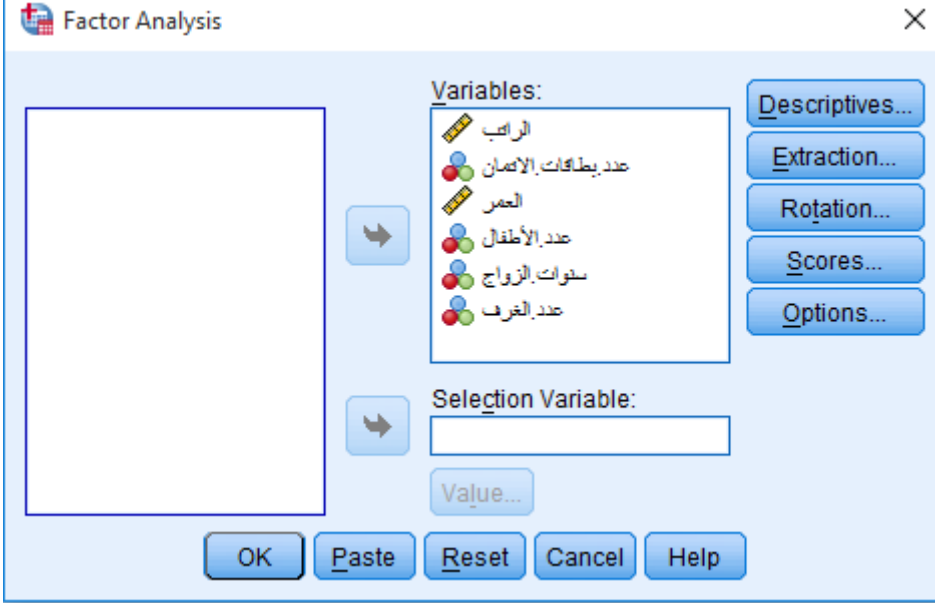

.5 أضغط المفتاح **Extraction** فيظهر لك صندوق الحوار التالي:

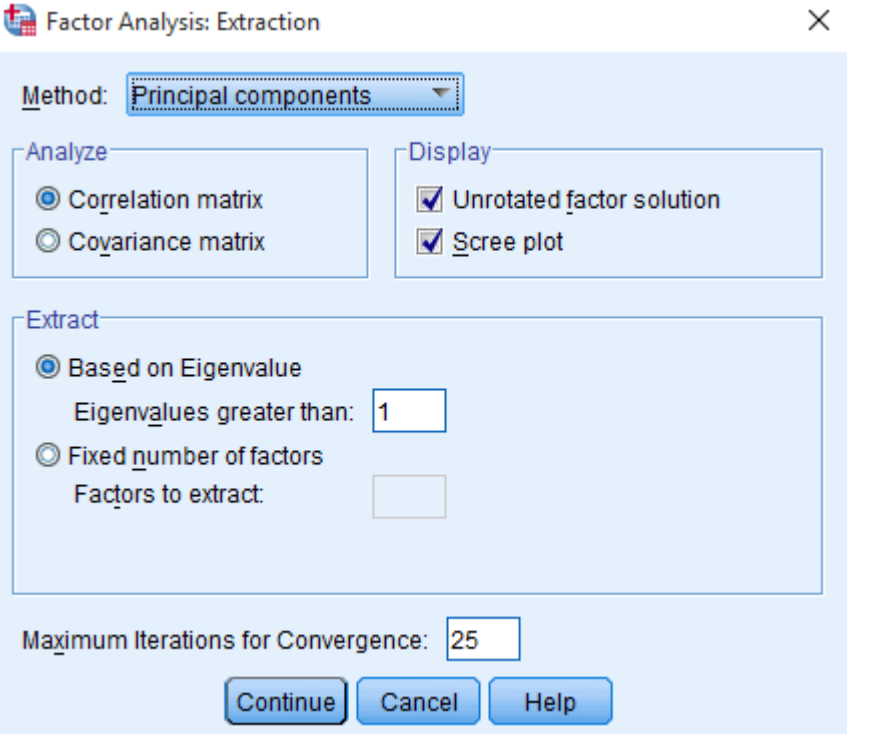

ويالحظ إن صندوق الحوار يحتوي على ما يلي:

- أ. **Method** وهي طريقة استخالص العوامل و يالحظ بوجود سبعة طرق وبإمكان الباحث اختيار أحداها إلجراء عملية استخالص العوامل ، وفي مثالنا هذا سنستخدم طريقة )المكونات الأساسية) أما هذه الطرق فهي :
	- **Components Principal** طريقة المكونات األساسية.
	- **factoring axis Principal** طريقة عوامل المحور الرئيسية.
	- **squares least Unweighied** طريقة المربعات الصغرى غير المرجحة.
		- **squares least Generalized** طريقة المربعات العمومية.
			- **likelihood Maximum** طريقة التشابه األعلى.
				- **Factoring Alpha** طريقة ألفا.
				- **Factoring Image** طريقة الصورة الذهنية.
- ب. **Analyze** تعني المصفوفة المراد تحليلها وتتضمن:
- من خالل التأشير على الحقل **Matrix Correlation** نحصل على مصفوفة العالقة.
- من خالل التأشير على الحقل **Matrix Covariance** نحصل على مصفوفة التباين المشترك.
	- جـ. **Extract** تعني استخالص العوامل وتتضمن:
- من خالل التأشير على الحقل **over Eigenvalues** نحصل على قيمة الجذر الكامن ، والبرنامج يحدد قيمة الجذر الكامن لتكون أكبر من (١) .
- من خالل التأشير على الحقل **Factors of Number** يتم استخراج عدد من العوامل بعد أن يتم تحديدها من قبل الباحث ، والباحث إن استخدم هذا الخيار فإنه سيلغي الخيار الأول والمتعلق بقيمة الجذر الكامن .
	- د. **Display** تعني عرض نتائج التحليل وتتضمن:
- من خالل التأشير على الحقل **solution factor Unrotated** نحصل على حل العوامل قبل التدوير .
- من خالل التأشير على الحقل **plot Scree** والذي يعني الرسم البياني )سكري( وذلك من أجل مقارنة نتائج هذا الحقل مع نتائج الحقل **solution factor Unrotated** فإذا كانت متفقة مع بعضها من حيث عدد العوامل تكون النتائج دقيقة ، أما إذا اختلفت النتيجتان فإننا نقوم بفحص االشتراكيات **Communalities** لنقرر عدد العوامل ، وعادة يستخدم هذا الخيار عندما يكون عدد المتغيرات كبيراً أي أكثر من (٢٠٠) متغير ، وفي مثالنا هذا حددنا هذا الحقل ليطلع القارئ ماذا نعني بالرسم البياني سكري .
- يوجد في أسفل صندوق الحوار خياراً لتحديد الحد الأعلى لعدد خطوات الخوارزمية الضرورية للوصول للحل المناسب **25 Convergence for iterations Maximum** وبإمكان الباحث أن يغير هذا الرقم المحدد مسبقاً من قبل البرنامج وبما يتناسب مع أهداف وطبيعة البحث .

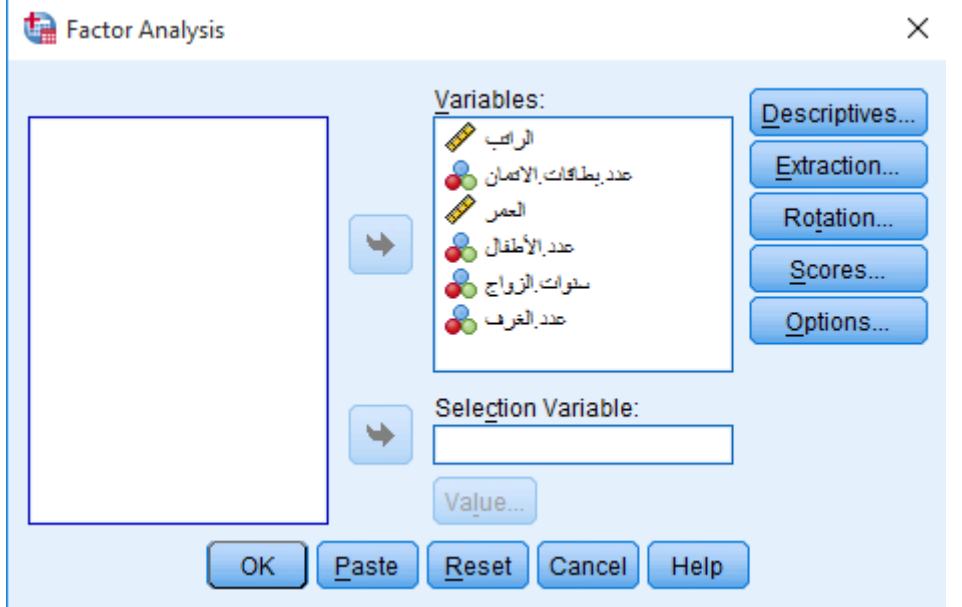

هـ. أضغط على **Continue** لتعود إلى الشاشة الرئيسية.

.6 أضغط المفتاح **Rotation** فيظهر لك صندوق الحوار التالي :

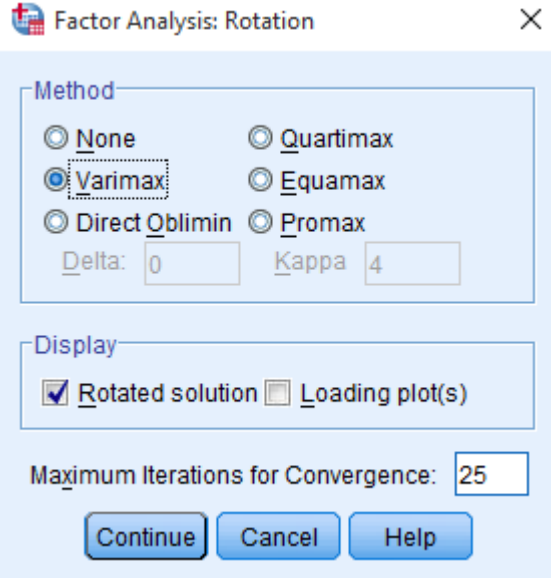

- ويلاحظ بأن صندوق الحوار يتضمن ستة خيارات لطرق التدوير من الخيار **Method** وهي: **أوال ً / None :** وتعني عدم إجراء عملية التدوير . **ثانيا ً / Varimax :** وتعني طريقة للتدوير المتعامد والتي تؤدي إلى زيادة تباين مربع تشبعات
	- العوامل على كافة المتغيرات .
- **ثالثا ً / Oblimin Direct :** وتعني طريقة للتدوير المائل والتي يؤدي إلى قيم أعلى للجذور الكامنة.
- **رابعاً / Quartimax :** وتعني طريقة أخرى للتدوير المتعامد والتي تؤدي إلى تخفيض عدد العوامل التي تحتاجها لتفسير كل متغير .
- **خامسا ً / Equamax :** وتعني طريقة أخرى للتدوير وهي تقع في الوسط بين طريقتي . **Quartimax** و **Varimax**
- **سادسا ً / Promax :** وتعني طريقة أخرى للتدوير المائل وهي أسرع في العمليات الحسابية من طريقة **Oblimin Direct** لذلك فهي تستخدم فـي بعض األحيان فـي العينات الكبيرة العدد .

كما يتضمن صندوق الحوار خياران للعرض **Display :**

**أوال ً /** العوامل بعد التدوير **Solution Rotated** وهذا الحقل محدد سلفا ً من قبل البرنامج. **ثانيا ً /** الرسوم البيانية للتشبعات **(s(Plot Loading** ضافته باإلمكان تحديد هذا الحقل وا للحقل الأول .

رفي مثالنا هذا تم تحديد طريقة **Varimax** لأنها الطريقة الأكثر استخداما والأكثر شيوعًا في بحوث التربية.

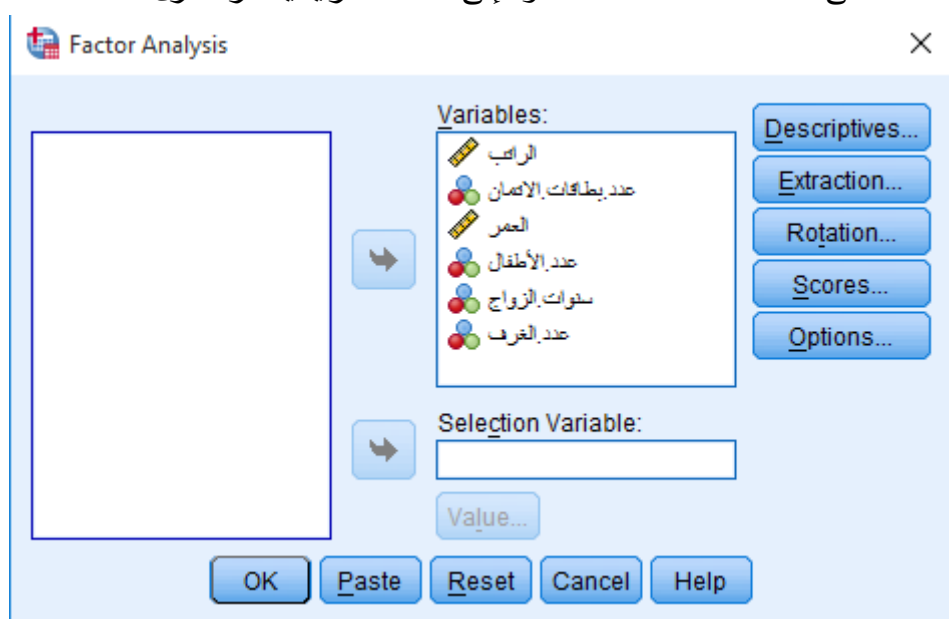

- أضغط على الحقل **Continue** لتعود إلى الشاشة الرئيسية مرة أخرى .

**.7** أضغط على الحقل **Scores** فيظهر صندوق الحوار التالي :

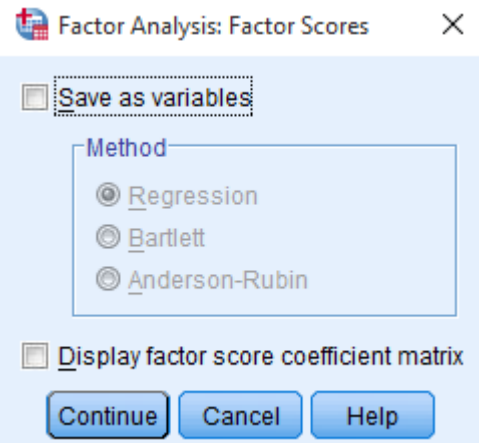

تتضمن شاشة هذا الصندوق ما يلي :

- حفظ العوامل كمتغيرات **variabies as Save** والتي تعني حساب درجات العوامل وحفظها كمتغيرات وعند تحديد هذا الحقل فإنه سيتم تفعيل طرق حساب الدرجات والتي يمكن استخدامها في إجراء عمليات إحصائية إضافية وفقا ً الحتياجات البحث وكما يلي:
	- اإلنحدار **Regression** .
	- طريقة بارليت **Bartlett** .

 $\times$ 

- طريقة أندرسون – روبن **Rubin Anderson** .

وفي أسفل شاشة الصندوق هنالك أختيار لعرض مصفوفة معامالت الدرجات

. **Display factor score coefficient Matrix**

- أضغط على الحقل **Continue** لتعود إلى الشاشة الرئيسية مرة أخرى .

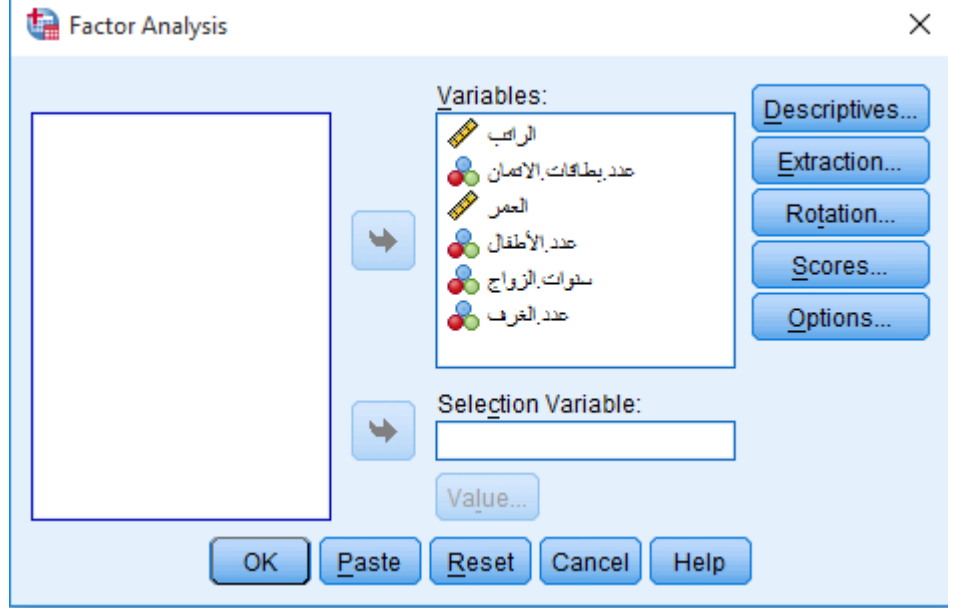

.8 أضغط على الحقل **Options** فيظهر صندوق الحوار التالي :

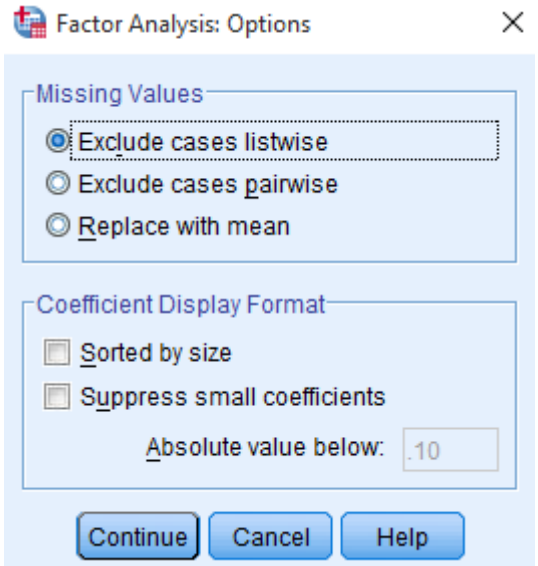

يلاحظ بأن صندوق الحوار يحتوي على الخيارات المتعلقة بالقيم المفقودة، كما يوجد في أسفل شاشة صندوق الحوار خياران يتعلقان بشكل عرض معامالت **Display Coefficient Format** وهما:

- ترتيب التشيعات على العوامل وفقا ً لمقدارها **size by Sorted** .

- أضغط على الحقل **Continue** لتعود إلى الشاشة الر ئيسية .

- إخفاء عرض القيم المطلقة للتشبعات التي تقل عن قيمة معينة **absolute Suppress than less values** وبالتأشير على المربع الصغير أمام هذا الخيار يتم تفعيل القيم التي يرغب الباحث بوضعها إلخفاء المعلومات المتعلقة بالقيم األقل علما ً بأن هذه القيمة محددة سلفاً في البرنامج (١٠,١٠).

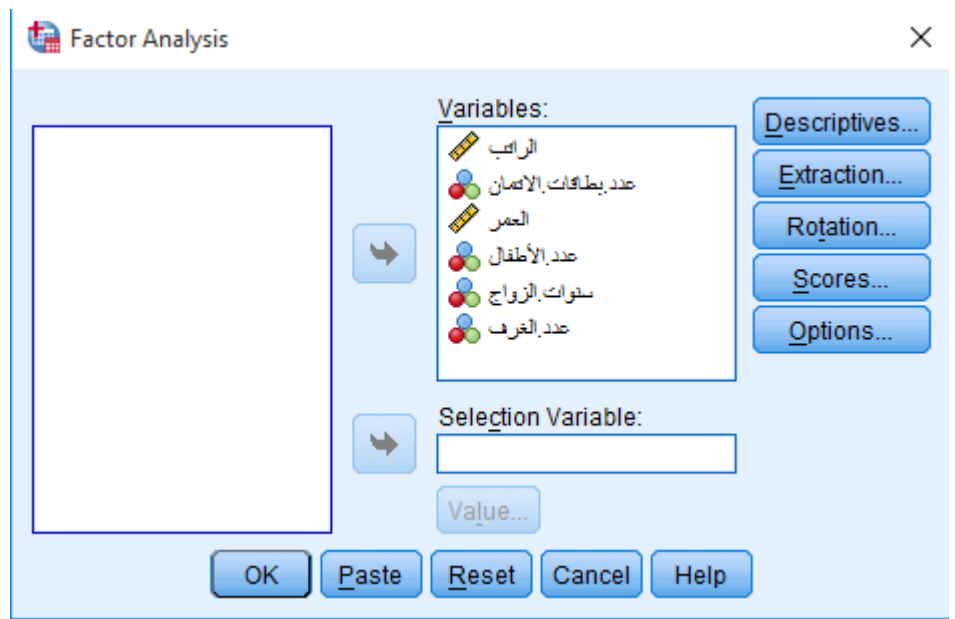

- وأخيرا ً أضغط على **Ok** فتظر مخرجات التحليل العاملي والتي تعد هي النتائج النهائية لعمل الباحث باستخدام التحليل العاملي، وفي مثالنا هذا وعند تتبعنا للخطوات السابقة فإننا نحصل على النتائج التالية والتي على ضوئها يقوم الباحث بتفسير النتائج وكما يلي:

#### **Factor Analysis**

|                    | Mean      | Std. Deviation | Analysis N |
|--------------------|-----------|----------------|------------|
| الر اند            | 2896.0000 | 1865.35966     | 25         |
| الانمان بطاقات عدد | 1.0800    | .99666         | 25         |
| العمر              | 32,8800   | 10.19935       | 25         |
| الأطفال عدد        | 3.0000    | 1.50000        | 25         |
| الزواج سئوات       | 7.3200    | 9.68986        | 25         |
| الغرف عدد          | 3.3200    | 1.18040        | 25         |

**Descriptive Statistics** 

# يتضح من الجدول الإحصاءات الوصفية (المتوسط الحسابي والانحراف المعياري وعدد أفراد العينة).

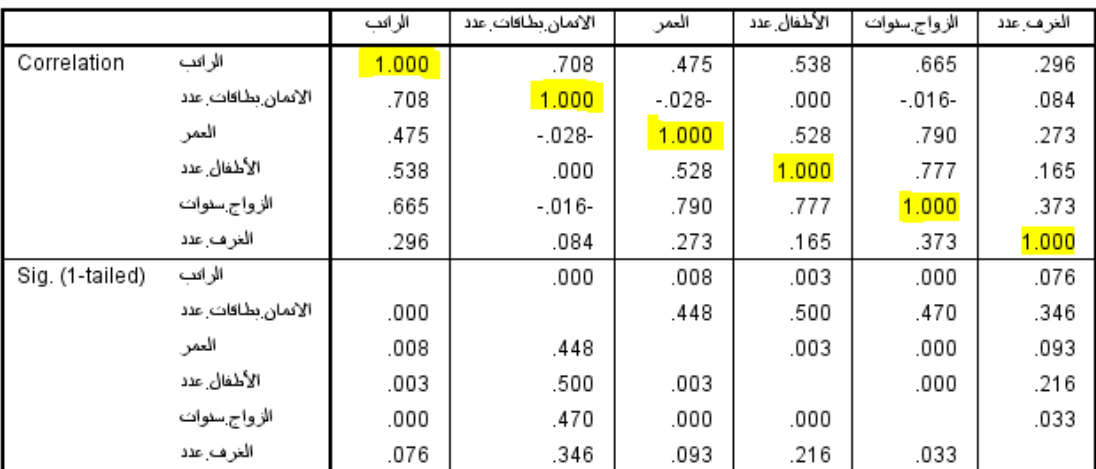

#### Correlation Matrix<sup>a</sup>

a. Determinant = .004

يتضح من الجدول بأننا حصلنا على مصفوفة معامالت االرتباطات البينية والتي هي تعد الحل األولي للعالقات بين المتغيرات الداخلة في التحليل العاملي.

ونالحظ أن قيمة **Determinant** أكبر من 0.0001 وبالتالي ال نقوم بحذف أي المتغيرات.

#### **KMO and Bartlett's Test**

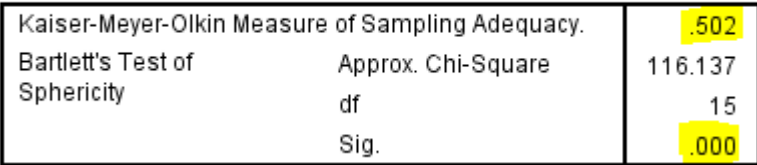

يتضح من الجدول بأننا قد حصلنا على قيمة قياس **KMO** و هي أكبر من )0.50( وهذا يدل على زيادة االعتمادية للعوامل التي نحصل عليها من التحليل العاملي، وكذلك نحكم بكفاية حجم العينة، كما نجد أن قيمة مستوى الداللة الختبار بارتلت **Barlett** للدائرية. تساوي )0.000( وهي أقل من)0.05( وهذا يؤكد على وجود عالقة دالة إحصائيا، بذلك يمكن إجراء التحليل العاملي.

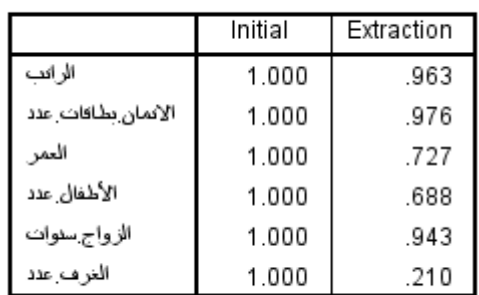

Extraction Method: Principal Component Analysis.

يتضح من الجدول وباستخدام طريقة **Components Principal** على معامالت الشيوع للمتغير وهي مربع معامل االرتباط بين المتغير والعامل كمتغيرات مستقلة، وبالتالي قد حصلنا على قيم التباين المفسر.

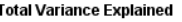

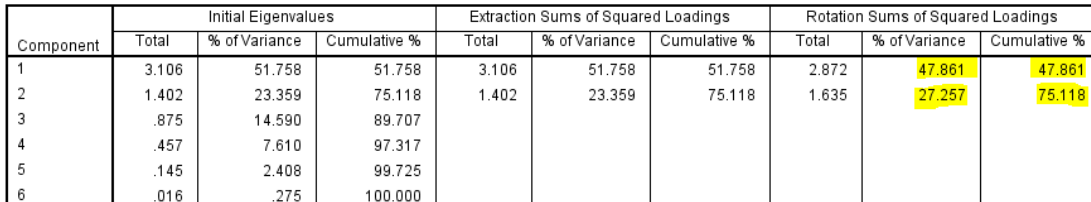

Extraction Method: Principal Component Analysis.

**Communalities** 

يتضح من الجدول بأننا قد توصلنا إلى عاملين نظرًا لكون قيمها العينية (الجذر الكامن) أكبر من الواحد الصحيح، كما تم التوصل إلى نسب تفسير التباينات من التباين الكلي لكل عامل، حيث أن العامل الرئيسي الأول له أكبر جذر كامن ويساوي 2.872 من التباينات الكلية ويفسر 47.861%.

نسبة التبابين المفسر للمكون الأول = 
$$
\frac{||xic||Dow|}{\text{weyl'Exi_U (الكامنة)
$$

 $\frac{2.872}{6}$  = . % 47.861 = 100%  $\frac{2.6}{6}$ 

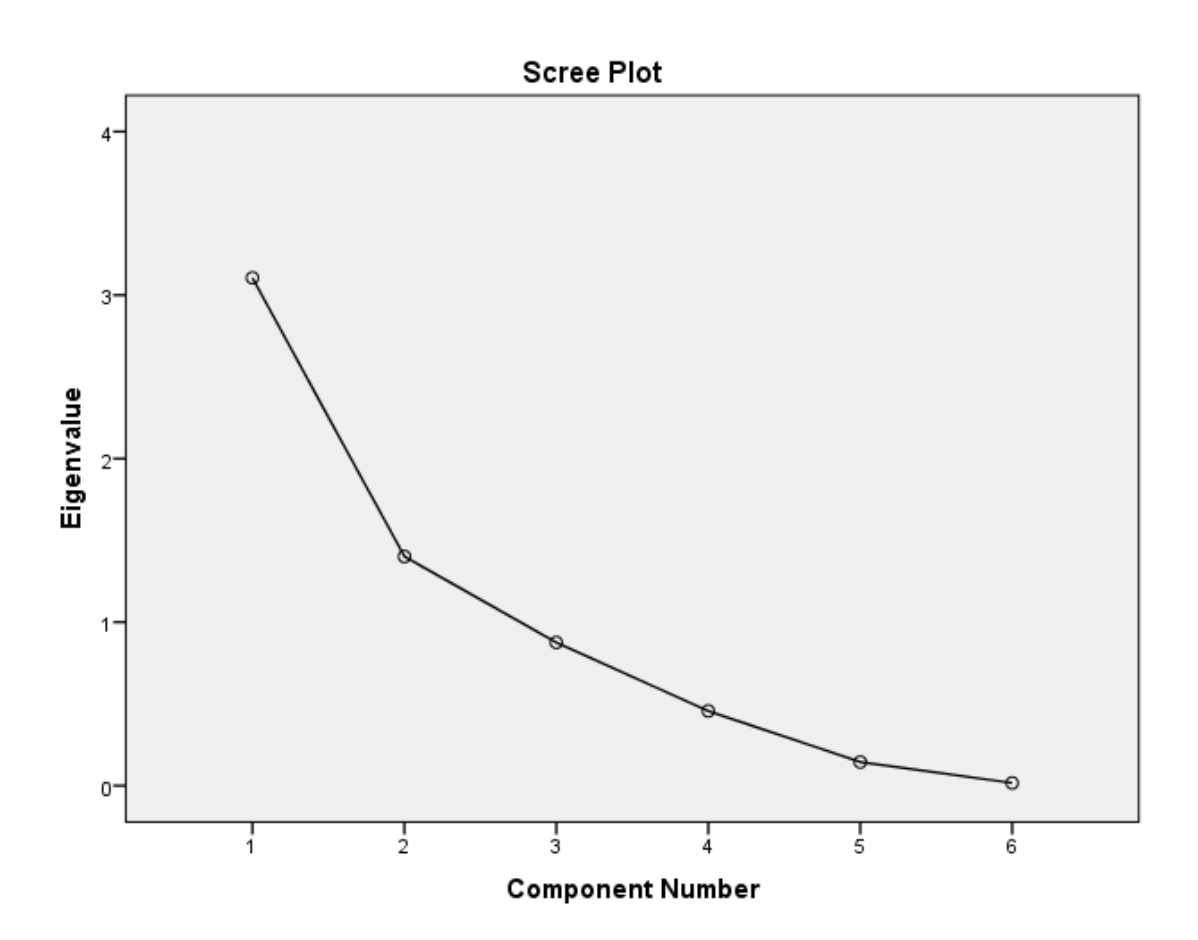

إن الرسم البياني **Plot Scree** يمثل قيم الجذور الكامنة لكل عامل على المحور الصادي ورقم المكون على المحور السيني، ويعتبر الرسم البياني معيارا ً آخر يمكن استخدامه باإلضافة إلى معيار اإلبقاء على العوامل التي يزيد جذرها الكامن عن الواحد الصحيح لتحديد العوامل في التحليل العاملي واإلبقاء فقط على تلك التي تكون في المنطقة شديدة االنحدار.

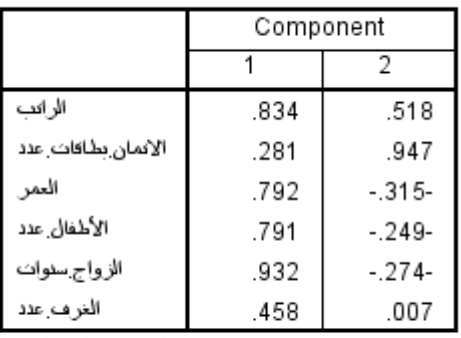

#### **Component Matrix<sup>a</sup>**

Extraction Method: Principal Component Analysis.

a. 2 components extracted.

إن الجدول السابق يمثل مصفوفة العوامل قبل التدوير والتي تتضمن عاملين.

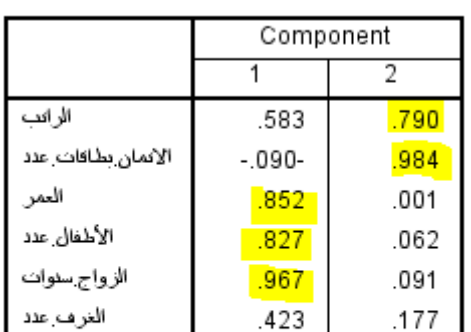

#### Rotated Component Matrix<sup>a</sup>

Extraction Method: Principal Component Analysis. Rotation Method: Varimax with Kaiser Normalization. a. Rotation converged in 3 iterations.

إن الجدول السابق يمثل مصفوفة العوامل بعد التدوير والتي تتضمن عاملين أيضًا، وعند تحليل وتفسير النتائج فإنه يتم هذا السياق مع كل عامل بصورة منفصلة ويتم البدء بالتفسير والتحليل مع كل عامل تم قبوله وفق الشروط التي يتم وضعها الباحث كما يتم وفق التشبعات التي حصلت على أعلى القيم على العامل، وهنا يتم دور الباحث في تسمية العامل وترشيح القياسات التي حصلت على أفضل القيم على العامل لترشيحها كنتائج نهائية.

> **ففي الجدول السابق نجد أن التالي: العامل األول: ويفسر %47.861 ويضم المتغيرات التالية:** -1 سنوات الزواج -2 عدد األطفال

#### -3 العمر

**العامل الثاني: ويفسر %27.257 ويضم المتغيرات التالية:**

-1 الراتب -2 عدد بطاقات االئتمان

#### **Component Transformation Matrix**

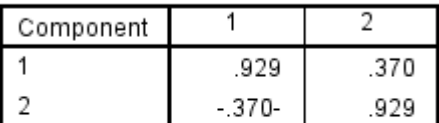

Extraction Method: Principal Component Analysis. Rotation Method: Varimax with Kaiser Normalization.

إن الجدول السابق يوضح مقدار وقوة العالقة ما بين العوامل قبل التدوير وبعده.